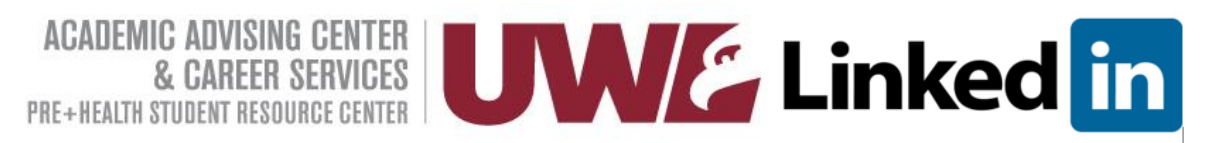

# **LinkedIn for UWL Alumni**

## **CREATING YOUR PROFILE**

- Change your public profile URL to your name or as close as you can get
- Headline tell a short version of your story check out powerformula.net/free
- Professional Photo use a professional looking photo to set the tone
- Background photo make sure it reflects your professional brand

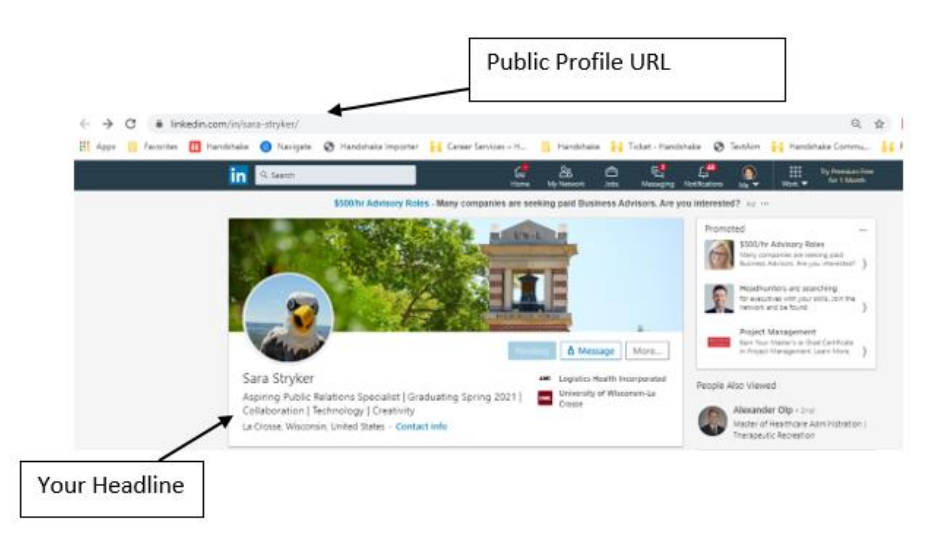

- Tell your unique story (credibility & expertise)
- Keywords (every word on your profile is searchable)
- List jobs, volunteer and give good job description (don't be vague show industry knowledge, keywords and skills) – This section is essentially your resume. Use good descriptive words to provide context to your experience.2

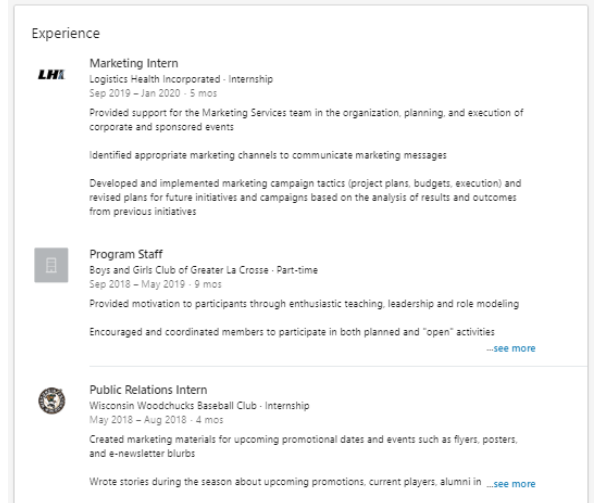

#### **LEVERAGING THE POWER OF NETWORKING**

- Connections are people that you know personally and who you trust on a professional level.
	- o Send a meaningful message to connect with someone not the generic or "blank" request to connect. Explain why you want to connect or how you know the person.
		- **•** Types of connections LinkedIn defines connections by degree. I.e.  $1^{st}$  Connection,  $2^{nd}$ Connection & 3rd Connection
- University Page Search search by [University of Wisconsin-La Crosse:](https://www.linkedin.com/school/university-of-wisconsin-la-crosse/) When you add a university to your education section of your profile, LinkedIn automatically links your profile to the UWL "company" page.
	- o Scroll down click on ALUMNI (left side of page)
	- o Search by title, keyword or organization must search by keywords separated with OR, AND or NOT (must be capitalized)

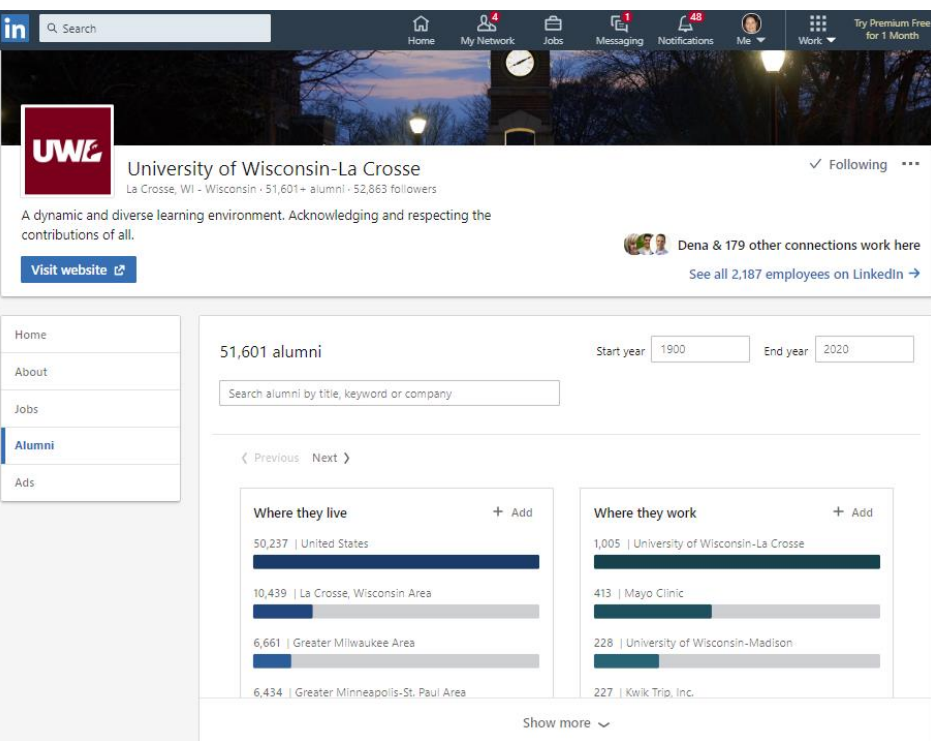

Below will be a list of UWL alumni profiles that match your search

- Advanced Search must search by keywords separated with OR, AND or NOT (must be capitalized)
- Organization Search search for UWL alumni that work at different organizations

### **PROFESSIONAL GROUPS & AFFLIATIONS**

• Join th[e UW-La Crosse Alumni \(Official\) group](https://www.linkedin.com/groups/78255/) for campus updates and alumni connections.

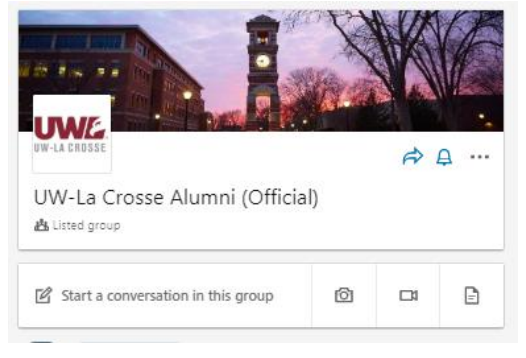

- Connect with 100 groups with people who share a group or affiliation with you.
	- o Alumni Groups
	- o Industry Related
	- o Organization Related
	- $\circ$  Regional Groups great for personal and professional networking in a new community
- Engage in groups to discuss professional topics, trends, and issues with like-minded people and to build and maintain a broader network.

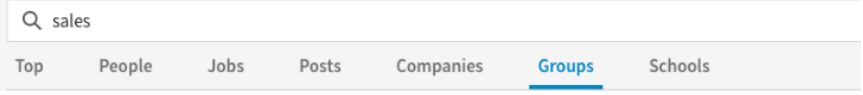

#### **JOB SEARCH ADVICE**

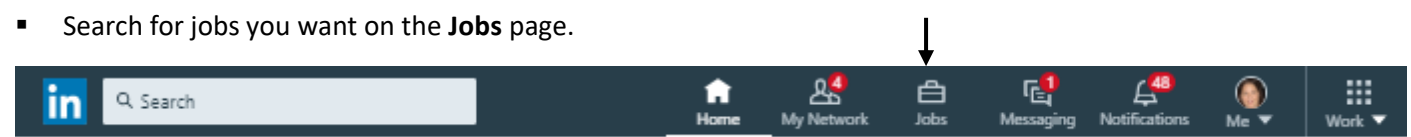

- o Save Jobs to track opportunities you find on LinkedIn.
- o Get email alerts for new job postings that match your interests.

 $\mathbf{r}$ 

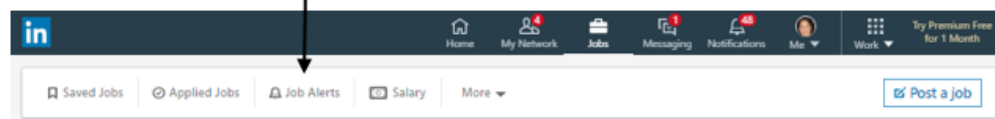

- $\circ$  Learn about companies you want to work for through an organization's LinkedIn Pages and see who in your network already works there.
- Tell your network you're looking for a job by posting an update from your homepage.
- Ask for recommendations from the people who know you best. Recommendations are like mini-letters of recommendations.